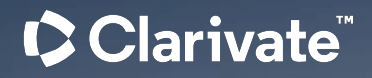

# **Factiva Training**

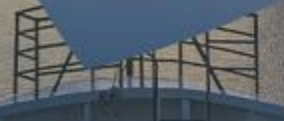

Stefan Voss | July 2023 Stefan Voss | November 2023

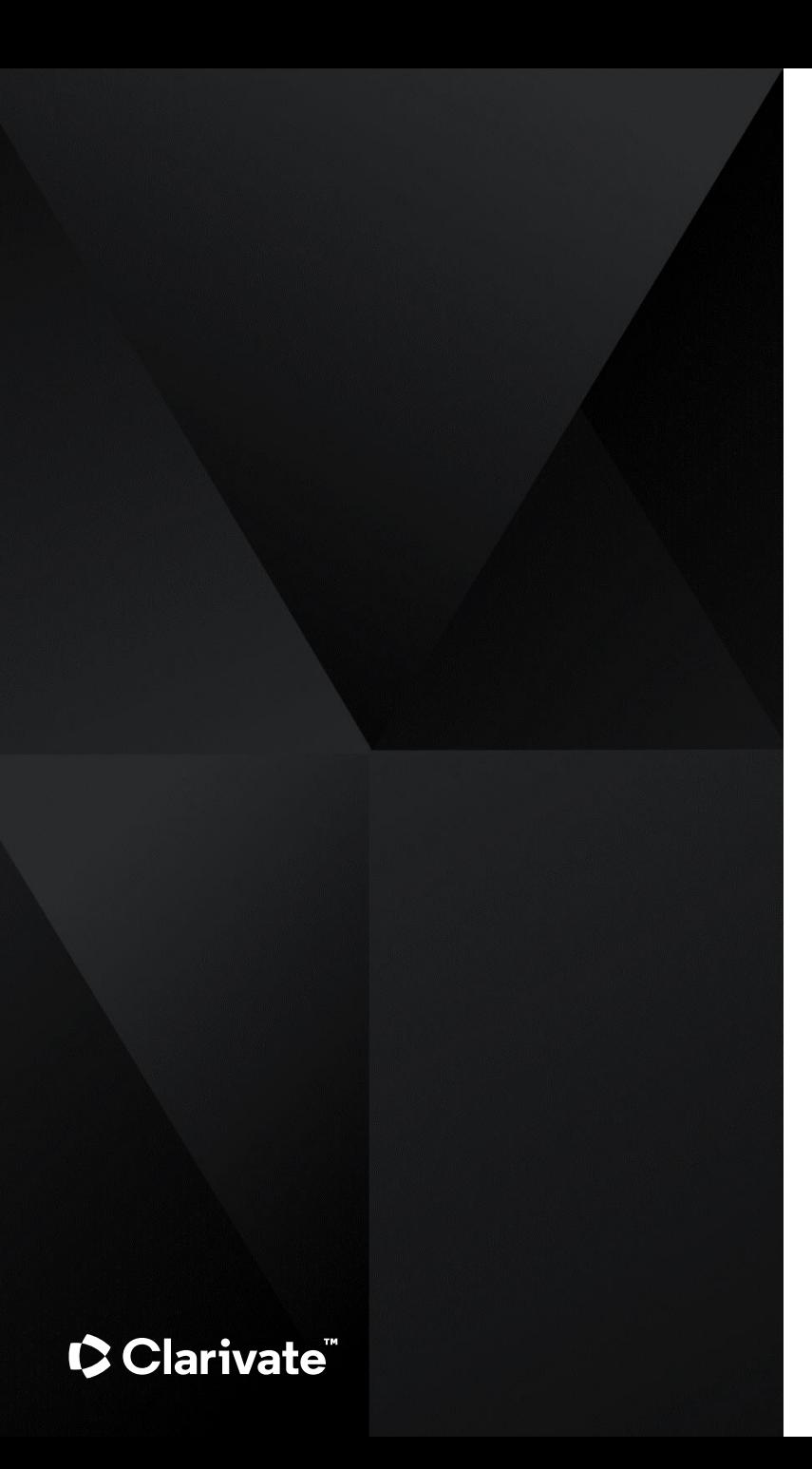

### **Überblick**

Inhalte Suchoptionen Suchsyntax

**Live Demo**

**Dokumentation**

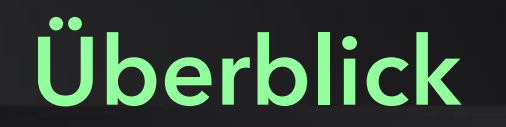

 $\bullet$ 

#### Inhalte

#### **Kerninhalte:**

- Nachrichtenquellen (global)
- Wirtschaftsinformationen

#### **Nachrichtenquellen**

- 3.500 Zeitungen
- 700 Newswires

*Eine Titelliste gibt es via [https://about.proquest.com/en/products](https://about.proquest.com/en/products-services/factiva)[services/factiva](https://about.proquest.com/en/products-services/factiva)*

*Webquellen finden sich darin nur zum Teil.*

#### **Webquellen (Nachrichten- und Wirtschaftsquellen)**

- 14,000 Websites
- 7.000 Blogs

#### **Wirtschaftsinformationen**

- ~4.200 Handels- und Wirtschaftsmagazine
- 31.000 "Company Snapshots" (Firmenprofile)
- 25 Millionen Firmeninformationen (von Dun & Bradstreet)

#### Clarivate

#### Suche

#### **Basic Search (Homepage):**

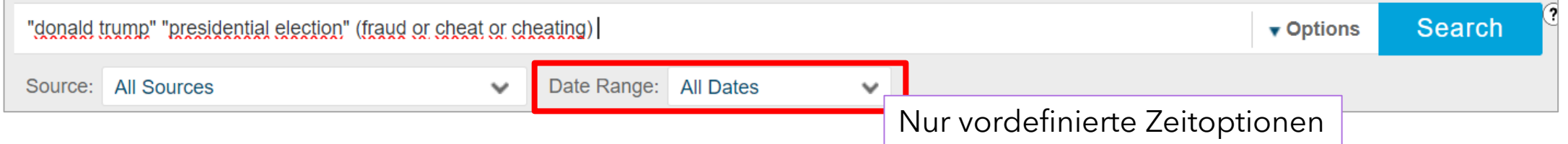

#### **Search form (Search page)**

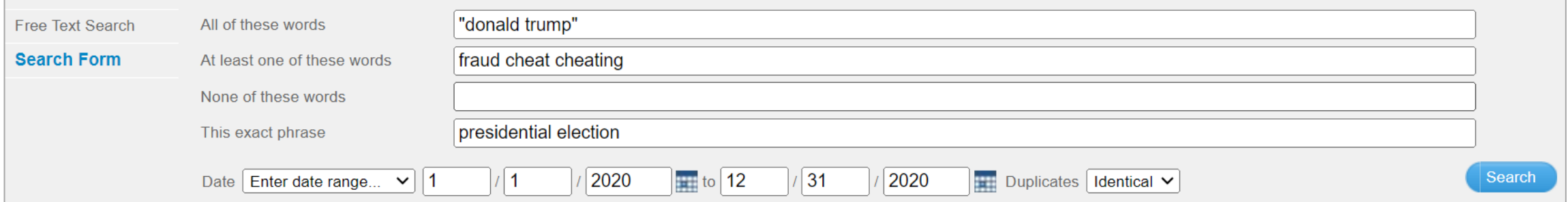

#### **Search builder (Search page): Volle Syntax inkl. Feldsuche und besonderen Operatoren**

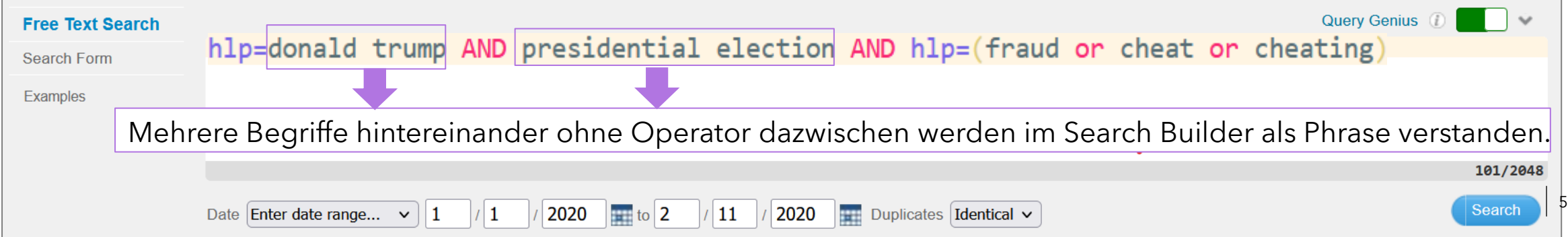

#### **Wichtige Feldkürzel:**

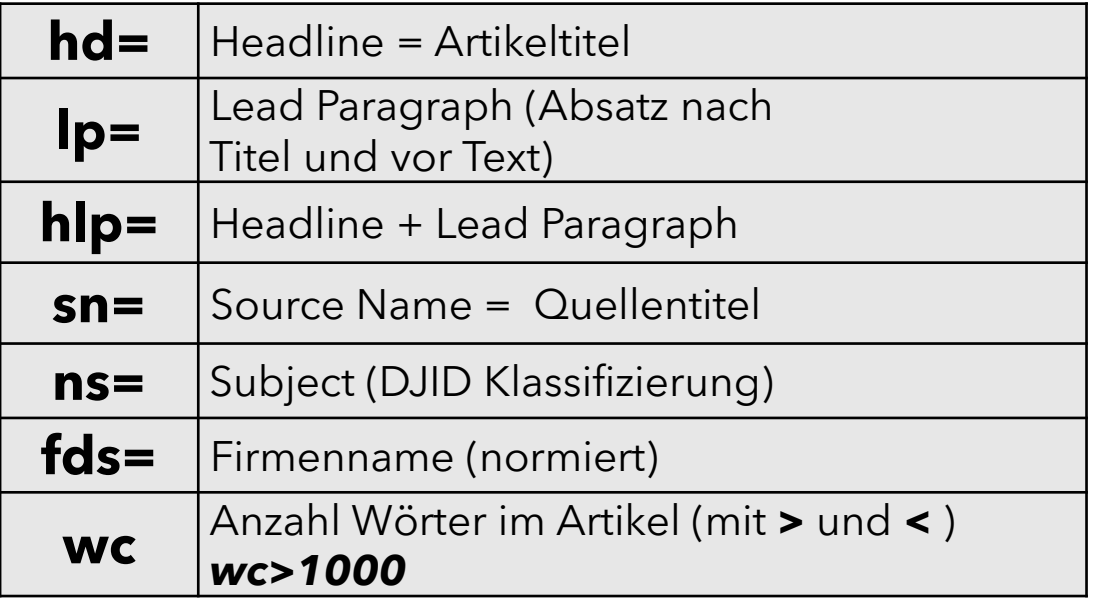

#### **Trunkierung** (nach mindestens 3 Zeichen)

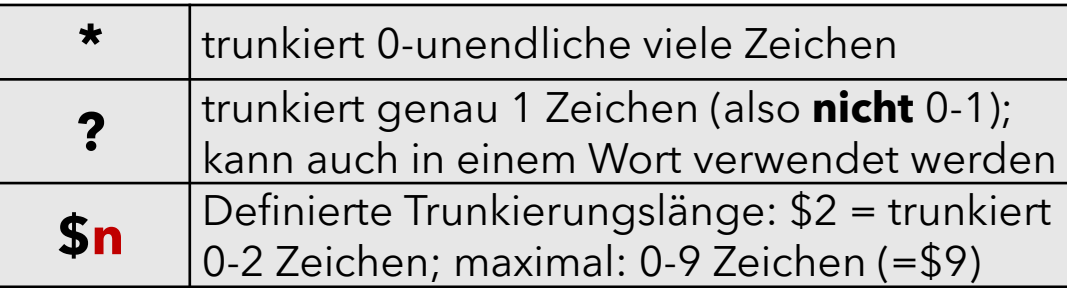

#### **Weitere Operatoren**

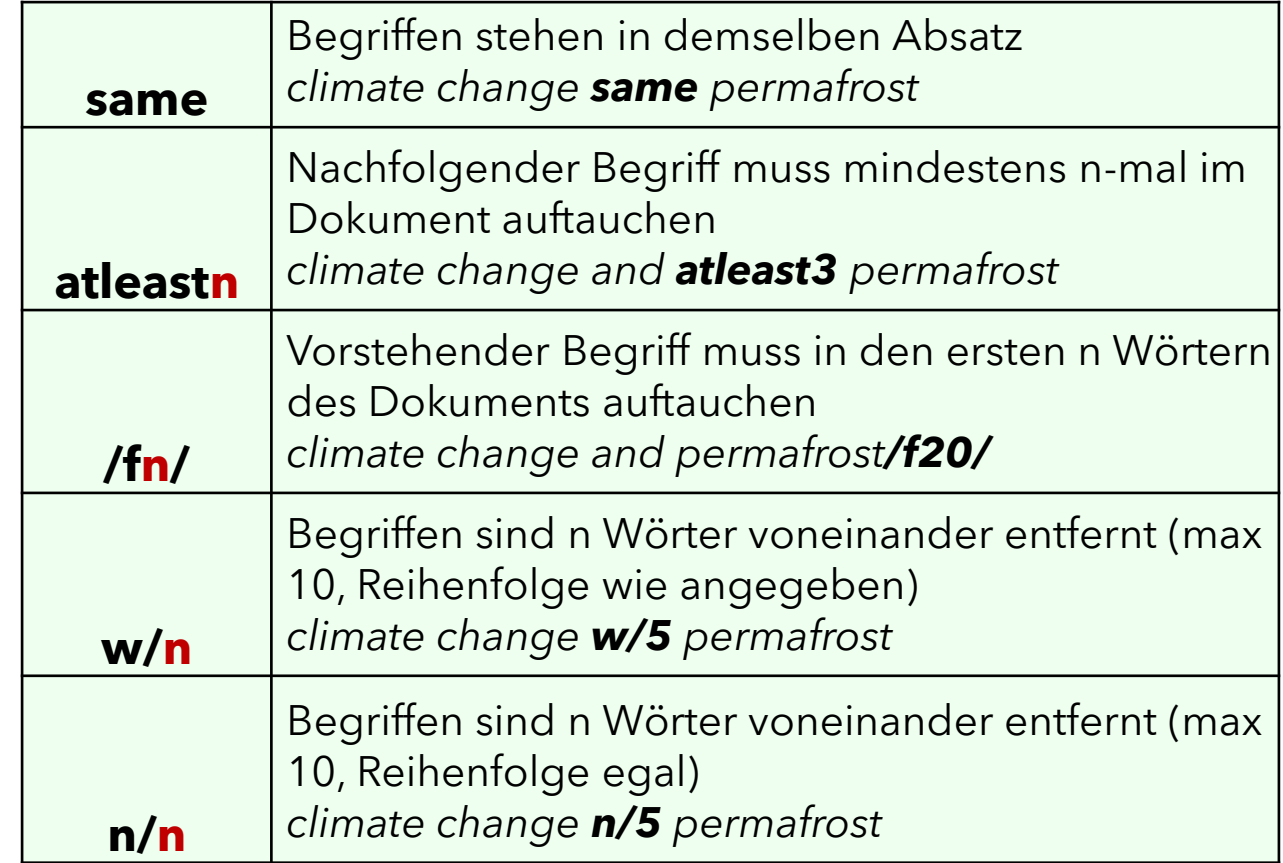

#### Suchsyntax: Dow Jones Intelligent Identifiers

#### **DJID Feldkürzel:**

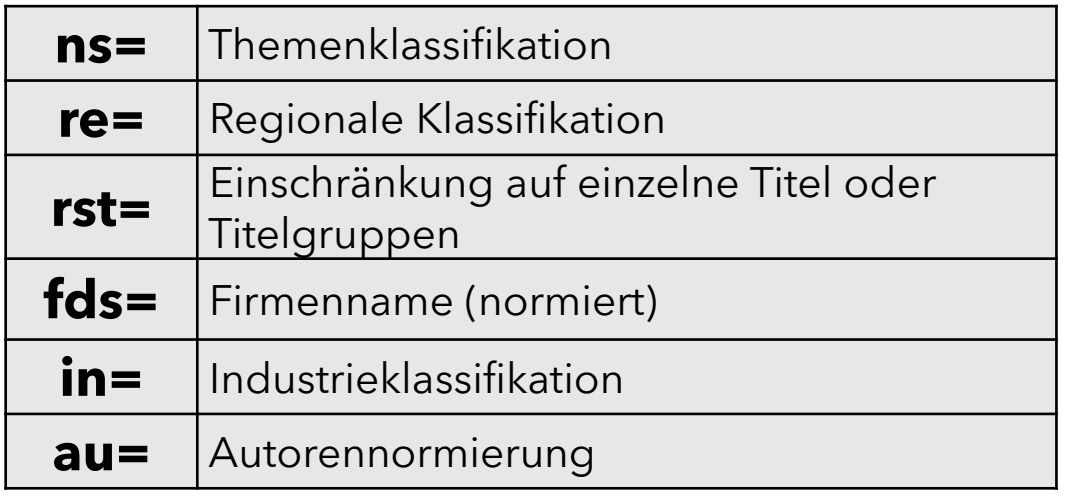

#### **DJID Codes per Autovervollständigung auswählen:**

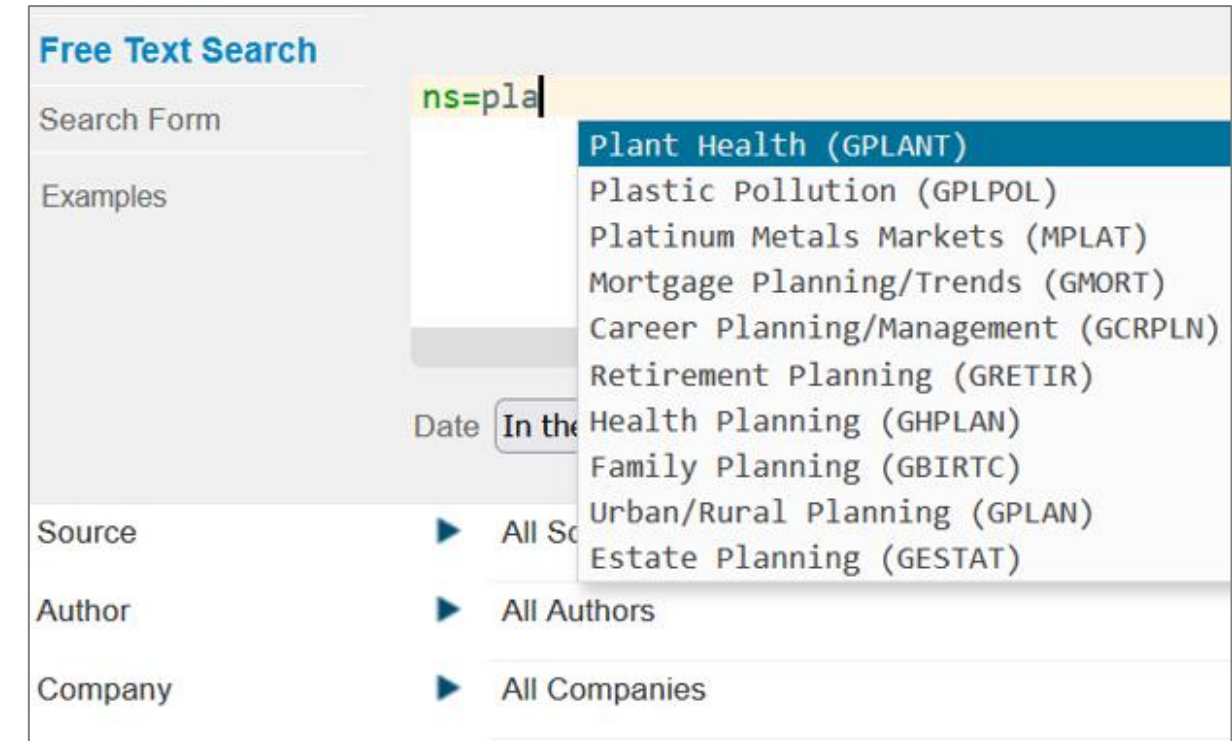

### Suchsyntax: Dow Jones Intelligent Identifiers – Codes ermitteln

Die einzelnen DJID Codes können auch über die Browse-Optionen (z.B. Subject und Region) auf der Search Builder-Seite ermittelt werden, hier am Beispiel einer bestimmte Publikationsgruppe:

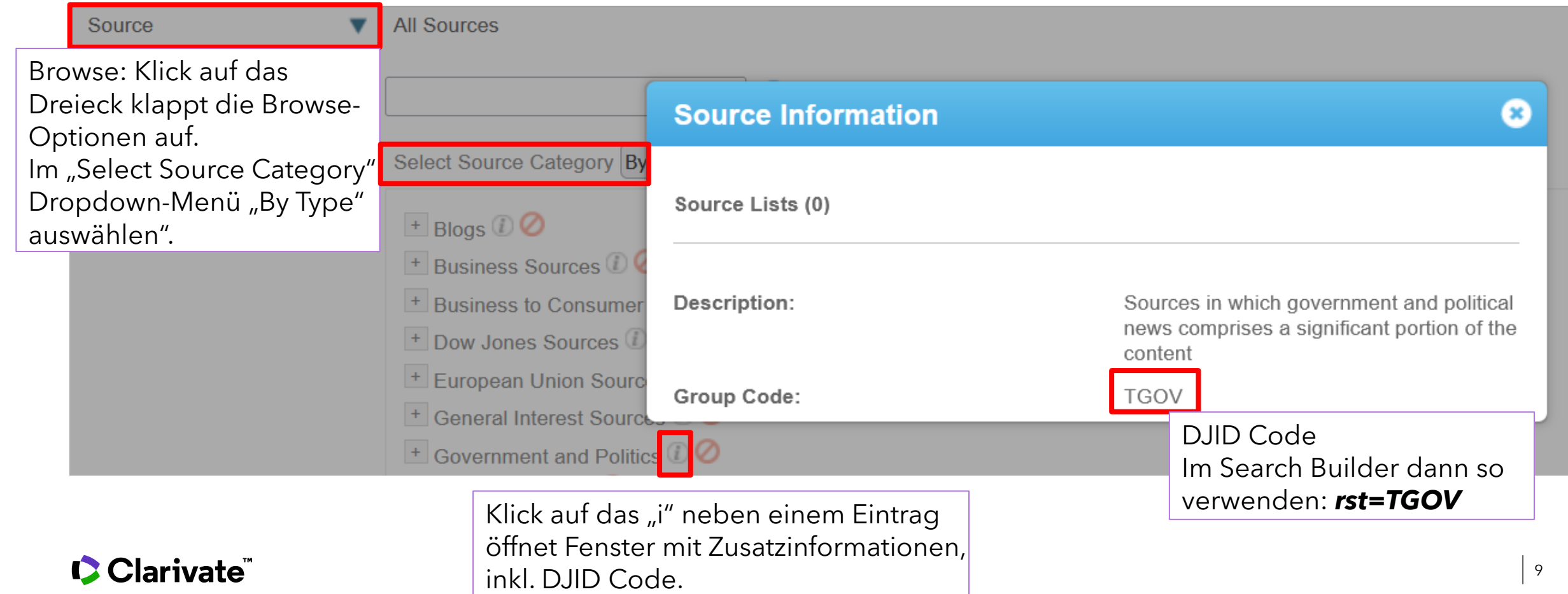

#### Suchsyntax: Expert Searches als Beispiele für Queries

Auf der Search Builder Seite finden Sie auch eine Option "Factiva Expert Search", die vordefinierte Queries zu zahlreichen Themen enthält. Diese können Sie natürlich direkt anwenden, Sie können sie aber auch genauer anaylsieren und als Ausgangspunkt für Ihr eigene komplexe Suchstrategie verwenden. Sie sind zudem hilfreich als Anschauungsbeispiele, wie man generell komplexere Suchen baut.

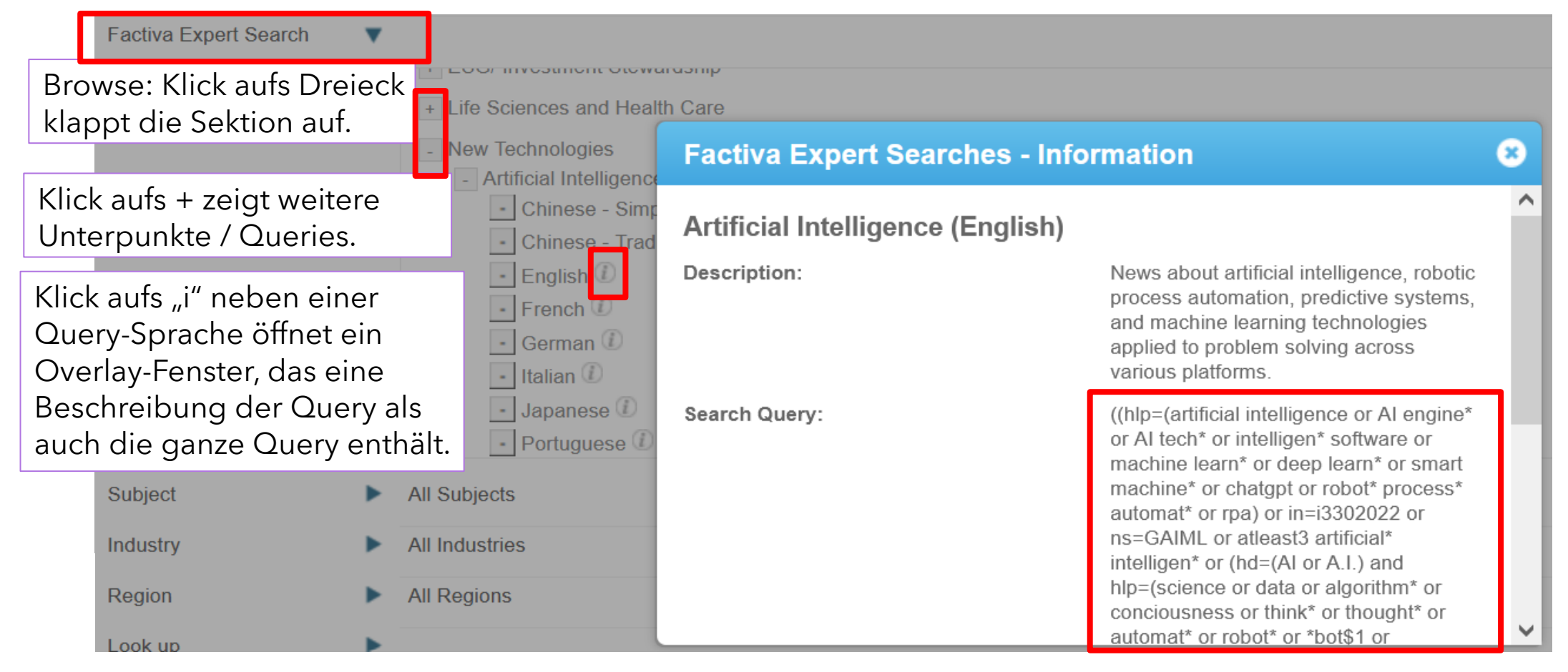

## **Documentation**

D

#### **Dokumentation**

*Falls ein Dow Jones / Factiva Link nicht zum Artikel, sondern zu einem Anmeldebildschirm führt, gibt es eine Alternative: Rufen Sie Factiva auf, klicken Sie dort auf und geben Sie auf der folgenden Seite dann den Titel der gewünschten Hilfeseite – hier kursiv in Klammern angegeben - ins Suchfeld ein.* 

#### **Libguide:**

Weitere Informationen, Powerpoints, Videos,… <https://proquest.libguides.com/factiva>

#### **Hilfeseiten von Factiva (erfordern Produktzugang!)**

- Factiva Learning: <https://customer.dowjones.com/learning>
- Suchsyntax *("Search Builder Cheat Sheet"):*  [https://customer.dowjones.com/learning/71b66a01](https://customer.dowjones.com/learning/71b66a01-b920-4ae9-9086-52fd500fcbbe?pos=2&page=1) [b920-4ae9-9086-52fd500fcbbe?pos=2&page=1](https://customer.dowjones.com/learning/71b66a01-b920-4ae9-9086-52fd500fcbbe?pos=2&page=1)
- Suchbeispiele *("How do I use search commands"):* <https://customer.factiva.com/faq/list/3463>

#### Clarivate

#### **Titelliste:**

"Title List" Button oben rechts auf: <https://about.proquest.com/en/products-services/factiva>

#### **Dow Jones Intelligent Identifiers = Industry, Region und Subject Klassifizierung**

*Alle Artikel werden bei Eingabe von 'DJID' auf der* 

**CUSTOMER SERVICE** Seite gefunden:

#### Anwendung:

• <https://customer.factiva.com/faq/list/5255?pos=10&page=1>

#### Hintergrund:

- [https://customer.factiva.com/learningFaq/list/d6ad52f6-abd9-](https://customer.factiva.com/learningFaq/list/d6ad52f6-abd9-4ae9-93ca-b7b7e806282f?pos=3&page=1) [4ae9-93ca-b7b7e806282f?pos=3&page=1](https://customer.factiva.com/learningFaq/list/d6ad52f6-abd9-4ae9-93ca-b7b7e806282f?pos=3&page=1)
- <u>https://customer.factiva.com/learning/d8b63e38-f66f-4βaf-</u> [8473-69028228940f?pos=4&page=1](https://customer.factiva.com/learning/d8b63e38-f66f-43af-8473-69028228940f?pos=4&page=1)

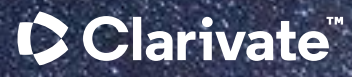

## Vielen Dank!

#### © 2023 Clarivate

Clarivate and its logo, as well as all other trademarks used herein are trademarks of their respective owners and used under license.

Stefan Voss training@proquest.com